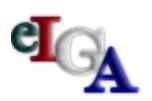

# The electronic business process for Intergovernmental Agreements

# eIGAUser HandbookNovember 2007

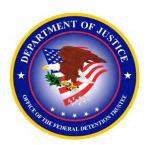

Product of the
Office of the Federal Detention Trustee
U.S. Department of Justice

#### Introduction

#### Purpose of elGA

eIGA streamlines and automates current Intergovernmental Agreement (IGA) detention forms for ease-of-use and timely response. It establishes a baseline for negotiating fixed-rate IGAs. One of the most helpful features of eIGA is that it tracks the IGA life-cycle, from application to implementation and future assessments.

The newly designed Jail Operating Expense Information (JOEI) form has been added to assist in evaluating the requested price for housing Federal prisoners or detainees. The JOEI is considered "other than certified cost or pricing data" and is required to determine a fair and reasonable price.

#### Your Role

As participating facilities, your role is vital to the success of the eIGA process. Developed to streamline detention procurement, eIGA begins with your application. Easy-to-use forms have been provided that take the user step-by-step through the critical startup and negotiation phase. The new system relies on your assessment of facility basics and service offerings.

#### **Using This Handbook**

- This handbook was designed to introduce the eIGA application process. It is a quickread that provides eIGA basics.
- Help text has been highlighted in burgundy boxes.
- In most cases, the screen captures have been dissected to highlight particular topics.
- Required fields are highlighted in red, calculated fields are boxed in gray.

# **Contents**

| • | Workflow Overview                            | 4  |
|---|----------------------------------------------|----|
| • | Logging onto elGA and Preparation Checklist  |    |
|   | Temporary User ID and Password               |    |
|   | Creating Unique Password                     |    |
|   | Accessing eIGA Application Form              | 8  |
| • | Application Form:                            |    |
|   | Federal Negotiation in Process               | 9  |
|   | Facility Administrative Data                 |    |
|   | Facility Jurisdiction                        |    |
|   | Establishing a Per-Diem Rate                 |    |
|   | Total Capacity/Proposed Per-Diem             |    |
|   | Central Service Cost Allocation Plan (CSCAP) |    |
|   | Jail Operating Expense Information (JOEI)    |    |
|   | Accessing JOEI form                          | 15 |
|   | Guidelines                                   |    |
|   | Personnel Definitions                        | 17 |
|   | Personnel Expenses Actuals                   | 18 |
|   | Personnel Expenses Projected                 |    |
|   | Summary Data Sheet                           |    |
|   | Care and Treatment                           |    |
|   | Other Operating Expenses: Facility/Office.   | 22 |
|   | Vehicle                                      | 23 |
|   | Safety and Sanitation                        | 24 |
|   | Insurance                                    |    |
|   | Other Direct Jail Operating Expenses         | 26 |
|   | Revenues                                     | 27 |
|   | Staffing                                     | 28 |
|   | Types of Services                            |    |
|   | Incidents Involving Prisoners                | 30 |
|   | Judicial Oversight                           | 31 |
|   | Health Care Policies                         |    |
|   | Inspection Oversight                         | 33 |
|   | Professional Accreditations                  |    |
|   | Remarks. Submission                          | 35 |

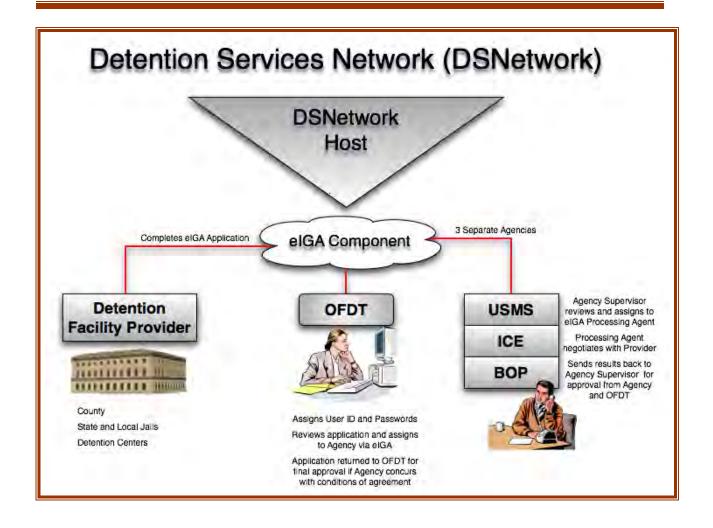

# **Logging Into eIGA**

# Log onto <a href="https://edes.usdoj.gov/iga/lgaMenu.aspx">https://edes.usdoj.gov/iga/lgaMenu.aspx</a>

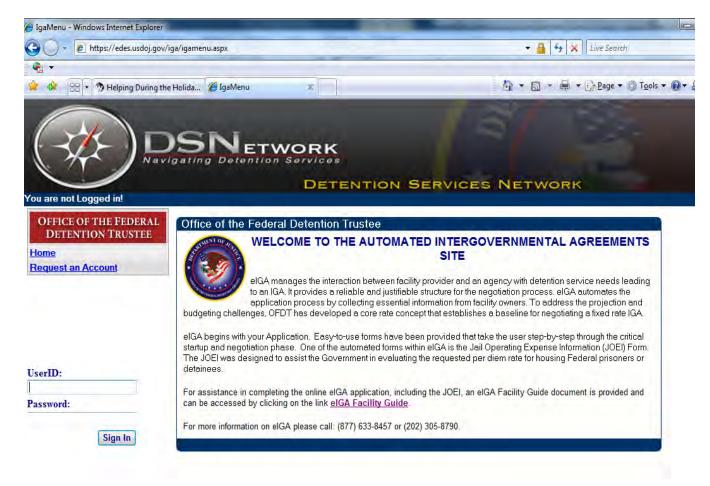

# Logging Into eIGA, Temporary User ID and Password

#### **Obtain Temporary User ID and Password**

- Select the <u>Request an Account</u> option
- The data entry fields outlined in red are required and must be completed before submitting the application. All other fields are optional.
- Enter data and select Submit
- OFDT will email approval or denial using the address identified in the request
- If the request is granted, the email will contain a temporary User ID and Password

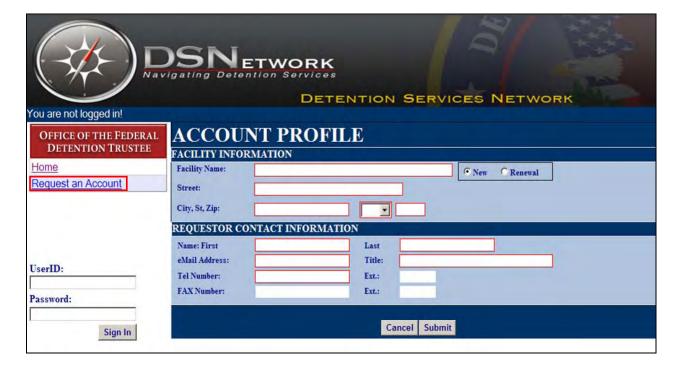

## Logging Into eIGA, Creating Unique Password

#### **Customize Your ID and Password**

- The acceptance email will link back to the eIGA site
- Enter the User ID and Password provided in the email
- Click the "Sign In" button
- Select Change Password

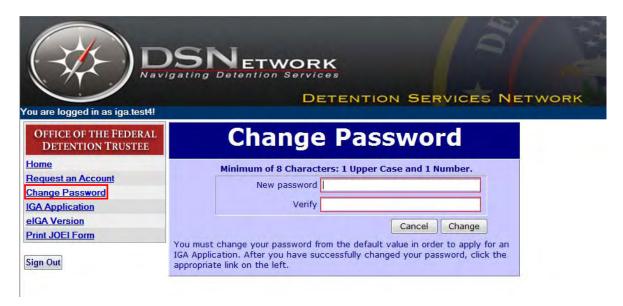

- Create your password by using the following criteria:
  - Must be at least 8 characters
  - Must contain at least one upper-case letter
  - Must contain at least one number
- Create a password that is unique and easy to remember. Do not share your password.
- Click the "Change" button
- Upon clicking the "Change" button, the system will update your password and the IGA application will launch automatically. (If the application does not launch, click on the "IGA Application" link.)

# **Accessing elGA Application Form**

• After successful login, select IGA Application

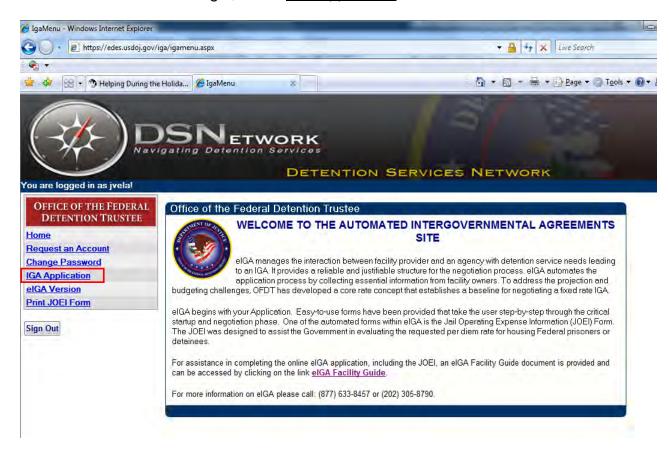

# **Application Form: Federal Negotiations in Process**

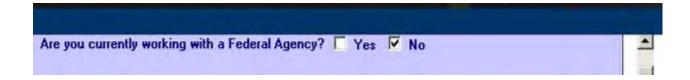

If Yes is selected, Agency and Contact Information will be requested.

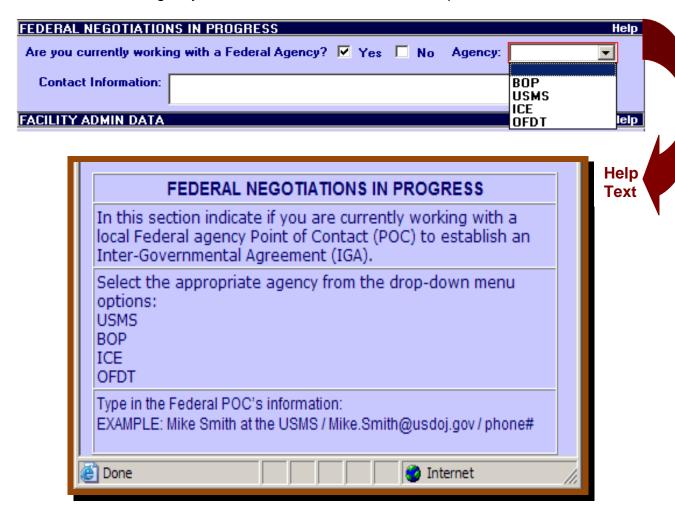

## **Application Form: Facility Administrative Data**

| FACILITY ADMI    | N DATA               |                    |                |                       |            |           | Help |  |
|------------------|----------------------|--------------------|----------------|-----------------------|------------|-----------|------|--|
| Facility:        | Test V2              |                    |                |                       |            |           |      |  |
|                  | Street Address       |                    | City           |                       | State      | Zip Code  |      |  |
| Address:         | 1412 Glendale Dr     |                    | Burk           | Burk                  |            | 22015     |      |  |
| Tax ID Number:   | 12-3434344           |                    | DUNS           | DUNS Number: 1        |            | 123456789 |      |  |
| Requestor cont   | act informatio       | n (person compl    | eting the eIGA | application           | on):       |           |      |  |
| Requestor:       | jesse v Title: admin |                    |                |                       |            |           |      |  |
| Phone Number:    | 703-888-1212         |                    | e-Mail         | e-Mail jesse@ms-i.com |            |           |      |  |
| Administrator co | ontact informa       | tion (facility adm | ninistrator):  | Check                 | if same as | above     |      |  |
| Administrator:   | jesse                | v                  | Title:         | admin                 |            |           |      |  |
| Phone Number:    | 703-888-1212         |                    | e-Mail         | jesse@ms-i.com        |            |           |      |  |
| Authorized Rep   | resentative w        | ho can sign the    | agreement:     |                       |            |           |      |  |
| Negotiator:      | Tommy                | Lee                | Title:         | itle: COTR            |            |           |      |  |
| Phone Number:    | 703-123-3455         |                    | e-Mail         | tlee@dodo.com         |            |           |      |  |

#### **FACILITY ADMIN DATA**

This section will contain facility information such as name, address, phone number, and requestor information prepopulated with captured data during the account request process.

Additional information necessary in this section includes Facility Administrator (official regardless of local title who has ultimate responsibility for managing and operating the facility) and Agreement Representative (individual who has the authority to sign the Agreement).

A box is provided for you to check if the Facility Administrator and Agreement Representative are the same.

Tax Identification Number (TIN) is the Federal tax identification number assigned solely to your business by the Internal Revenue Service (IRS) used to identify your business to Federal agencies.

The Data Universal Numbering System (DUNS) number is provided by Dun and Bradstreet (D&B) as the proprietary means of identifying business entities on a location-specific basis. The nine-digit identification number provides information associated with an entity, including the business name, physical and mailing addresses, tradestyles ("doing business as"), principal names, financial, payment experiences, industry classifications (SICs and NAICS), socioeconomic status, and government data.

# **Application Form: Facility Jurisdiction**

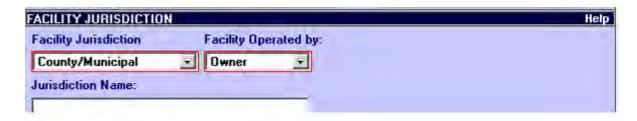

Data fields expand if facility is operated by "Other Entity."

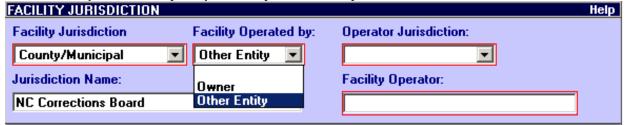

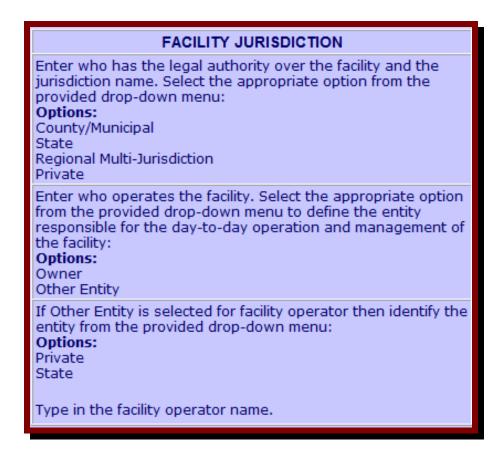

# **Application Form: Establishing a Per-Diem Rate**

#### **GOVERNMENT PROCEDURES FOR ESTABLISHING A PER-DIEM RATE**

Help

Click on "Help" for a description of the procedures used to establishing the per diem rate.

#### GOVERNMMENT PROCEDURES FOR ESTABLISHING A PER-DIEM RATE

The Government will use various price analysis techniques and procedures to ensure the Per-Diem rate established by this agreement is considered fair and reasonable to both parties. Examples of such techniques include, but are not limited to, the following:

- Comparison of the requested Per-Diem rate with the independent government estimate for services, otherwise known has the Core Rate.
- Comparison with Per-Diem rates at other state or local facilities of similar size and economic conditions.
- Comparison of previously proposed prices and previous Government and commercial contract prices with current proposed prices for the same or similar items.
- Review and evaluation of the provided JOEI.

## **Application Form: Total Capacity/Proposed Per-Diem**

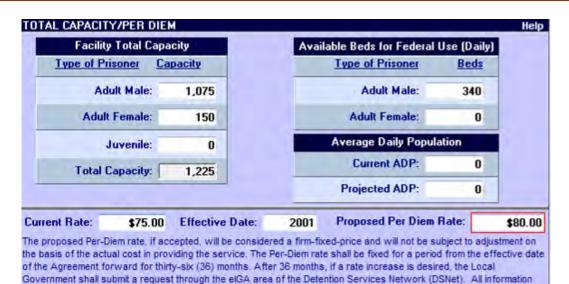

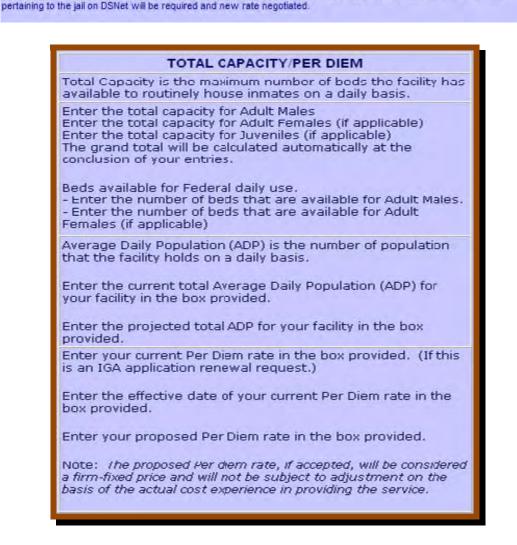

# **Application Form: Central Service Cost Allocation Plan** (CSCAP)

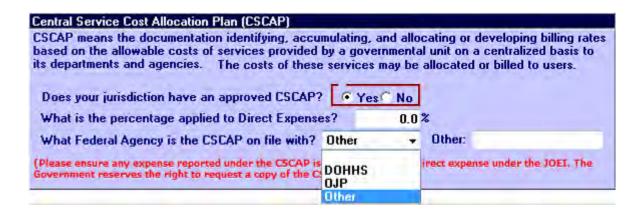

If your jurisdiction does have an approved CSCAP, please select "Yes".

If "Yes" is selected, please indicate what percentage of CSCAP is applied to Direct Expenses?

Select the Federal Agency where your jurisdiction's CSCAP is on file.

If "Other" is the appropriate response, provide the name of the Federal Agency. (The government reserves the right to request a copy of the CSCAP.)

# **Application Form: Accessing JOEI Form**

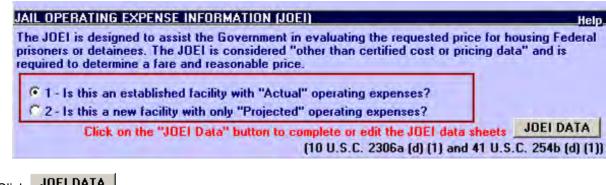

Click JOEI DATA

#### (This response only applies to initial IGA application requests.)

Select "1" if this is an established, ongoing facility in which actual operating expenses can be reported for the most recent accounting period.

Select "2" if this is a new or rebuilt facility in which no actual expenses have been established or can be reported.

## **Application Form: JOEI Guidelines**

#### JAIL OPERATING EXPENSE INFORMATION (JOEI)

The JOEI was designed to assist the Government in evaluating the requested per diem rate for housing Federal prisoners or detainees. The JOEI is considered "other than certified cost or pricing data" and is required to determine a fair and reasonable price. Your expenses for completing the JOEI shall be based on actual and projected expense data for categories including Personnel, Care and Treatment and Other Operating Expenses. Guidelines for completing the JOEI are provided below:

#### GUIDELINES

#### REPORTED EXPENSES

In determining reasonableness of a given expense, consideration should be given to whether the expense is generally recognized as ordinary and necessary. If the expenses do not benefit federal prisoners, they cannot be claimed on the JOEI form. Your operating expenses must be computed on the basis of actual and projected expenses associated with the operation of the facility and that benefit federal prisoners during the most recent accounting period.

#### DEFINITIONS

For full definition and description proceed to the JOEI Summary page and click on the "Help" button for the section listed below.

#### PERSONNEL

- · Personnel Benefits
- Consultants and Contract Services
- · Other Direct Jail Operating Costs

#### CARE AND TREATMENT

- · Food and Kitchen Supplies
- Medical and First Aid Supplies
- Bedding and Linen
- Recreation
- Educational Services

#### OTHER OPERATING EXPENSES

- · Facility and Office Supplies
- Vehicle Operations
- Safety and Sanitation
- Insurance

#### REVENUES

- CAP Grant
- Inmate Telephone
- Commissary

# **Application Form: JOEI Personnel Definitions**

#### PERSONNEL

Full-time and part-time salaries for the following personnel:

- Jail management officials
- · Administrative support personnel
- Detention officers and other uniformed personnel assigned to the detention facility
- Maintenance personnel
- · Cooks and aides
- Training officers
- · On-site medical personnel

#### **Personnel Benefits**

The following are types of personnel benefits:

- · Retirement plan costs
- State and federal (FICA) payroll taxes (limited to a maximum of 7.65 percent)
- · Life, health, and dental insurance plans
- · Workman's compensation insurance
- Employee uniforms, including shoes

#### **Consultants and Contract Services**

Expenses for consultant and contract services may be used if they benefit federal prisoners. The following are examples of contract services:

- · In-house medical, dental, and mental health care
- Laboratory and x-ray costs provided to federal prisoners if the federal government is not billed separately for these services
- · Custodial and maintenance
- Legal services
- Nondenominational religious services

# **Application Form: JOEI Personnel Expense Actuals**

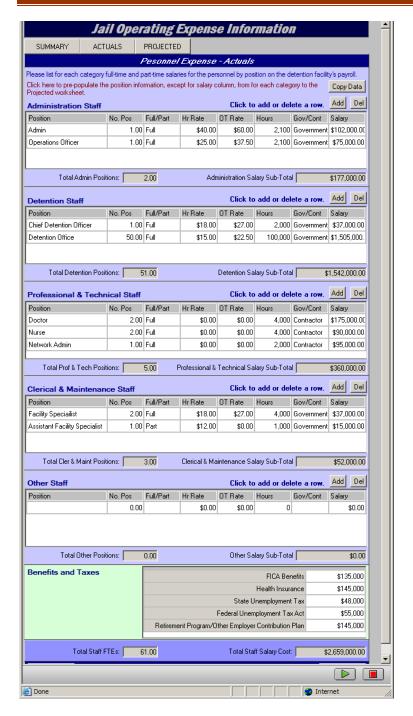

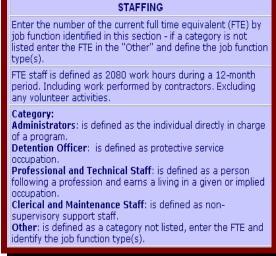

# Application Form: JOEI Personnel Expense Projected

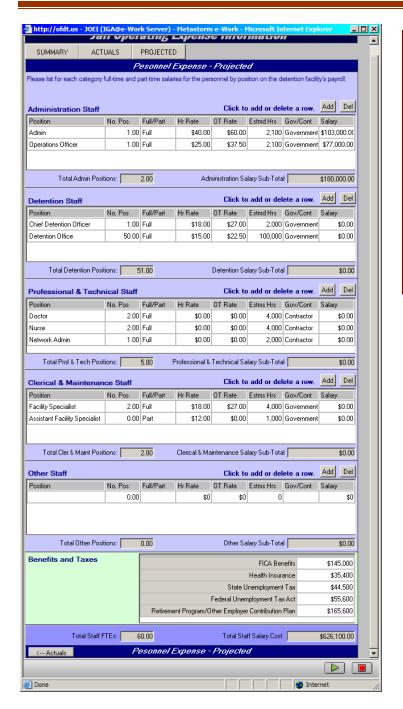

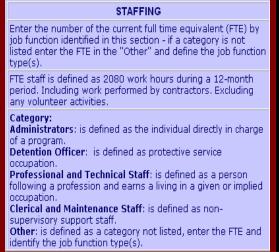

# **Application Form: JOEI Summary Data Sheet**

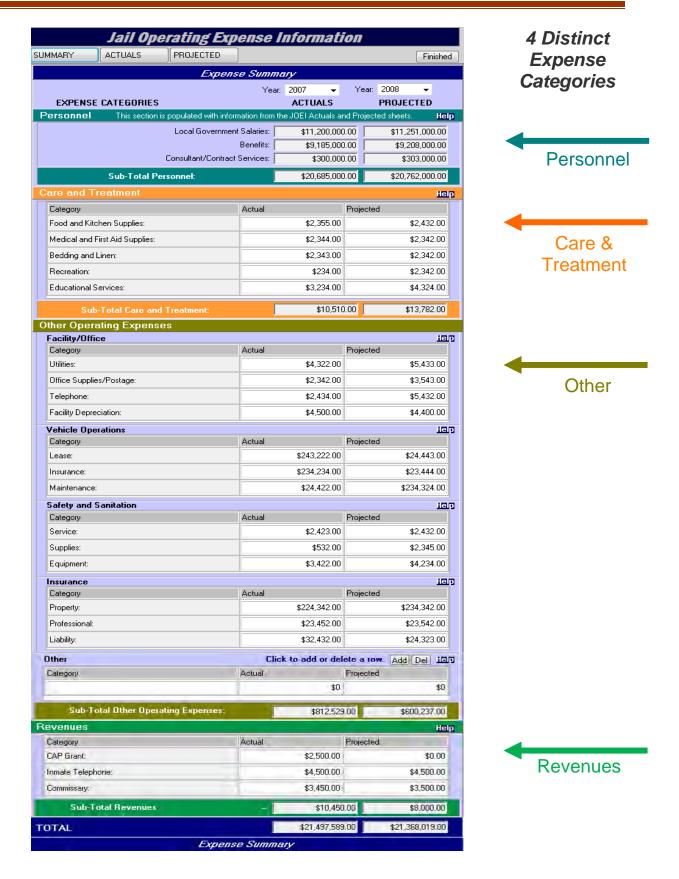

# **Application Form: JOEI Summary - Care and Treatment**

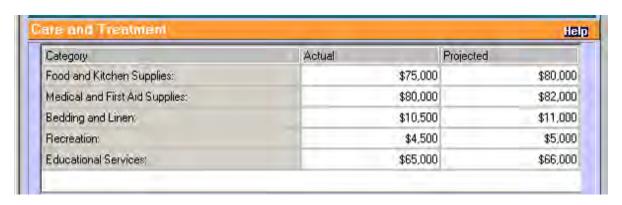

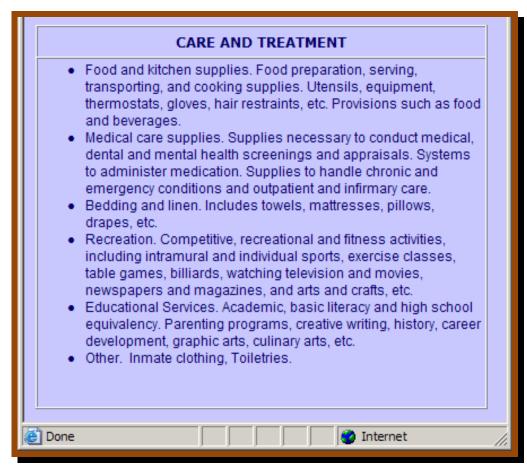

# **Application Form: JOEI Summary - Facility/Office**

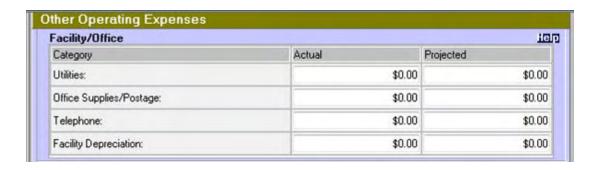

#### FACILITY/OFFICE

- Utilities. Charges for heat, light, power, water, gas, electricity and other utility services exclusive of transportation and communication services.
- Office supplies. Pencils, paper, calendar pads, notebooks, unprinted envelopes, other office supplies, and property of little monetary value, such as desk trays, pen sets, and calendar stands.
- Postage. For official use of the United States mail, package delivery, and/or private carrier service.
- Telephone. Equipment and services including voice and data usage, facsimile, audio/video and data transmission terminal equipment and service.
- Facility Depreciation. A depreciation or use-allowance charge is allowed for all buildings utilized in the performance of the IGA.
   Without a formal building depreciation policy at the local level, a use-allowance not exceeding 2 percent of aquisition costs should be used to compute the allowable building use-allowance charge.

# **Application Form: JOEI Summary - Vehicle**

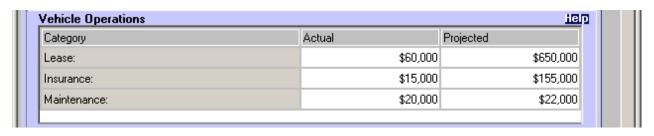

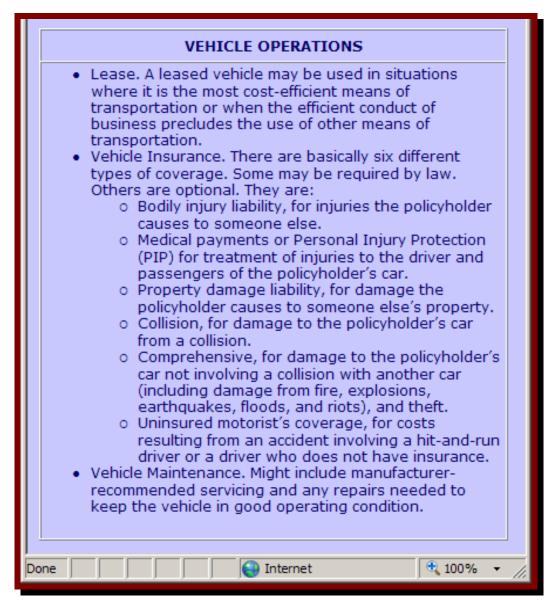

# **Application Form: JOEI Summary - Safety and Sanitation**

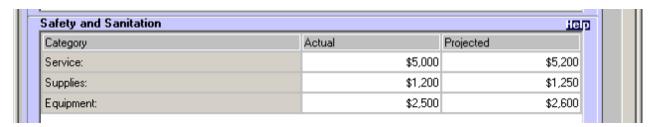

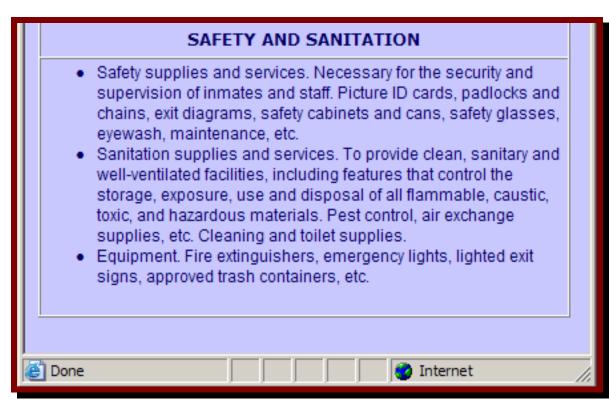

# **Application Form: JOEI Summary - Insurance**

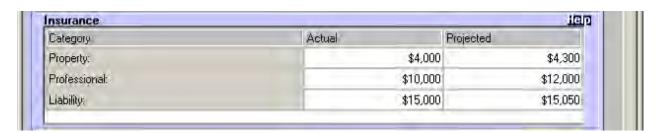

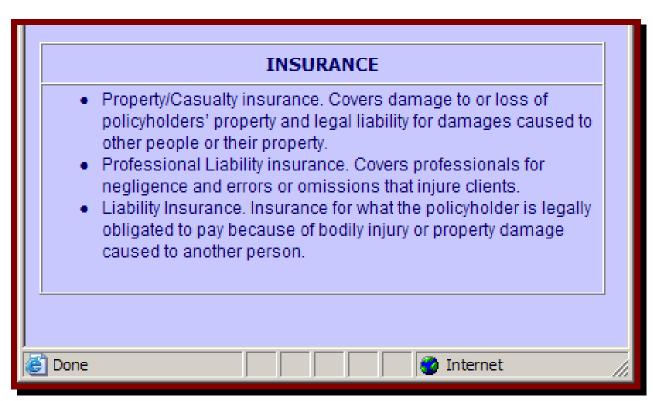

# Application Form: JOEI Summary – Other Jail Operating Expense

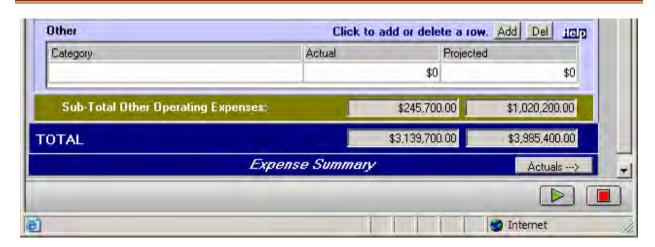

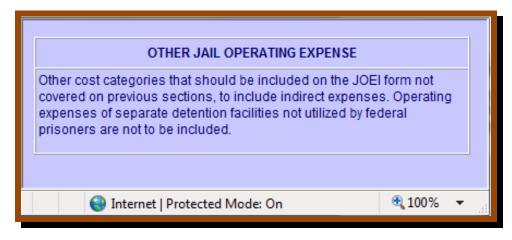

# **Application Form: JOEI Revenues**

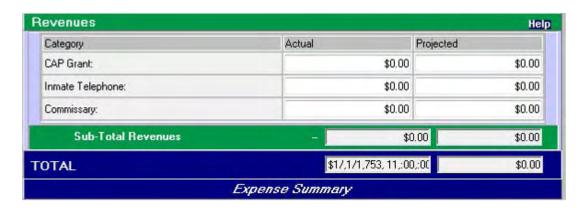

# All revenue generated from the facility's operation must be offset against the facility's direct operating expenses. Determine the following sources of revenue: Cooperative Agreement Program (CAP) Grant. The amount of capital investment funding provided to your facility in exchange for guaranteed bed space Commissary. Commissary profits, if the funds are not placed in an inmate's trust account to be used solely for the benefit of the inmate Inmate Telephone. Commissions earned from an inmate's use of long distance telephone services

This is the final screen within the JOEI module.

Click on the "Finished" button on the top right of the JOEI form.

A dialog screen will be displayed confirming the changes to be saved. Click "OK".

Continue with the main IGA application.

# **Application Form: Staffing**

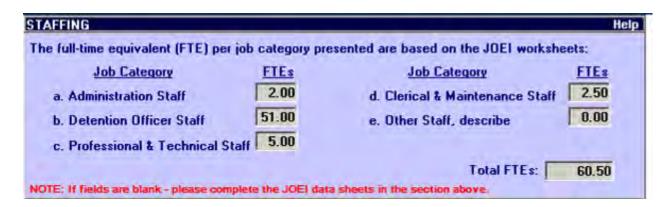

This section should be pre-populated with the information that was previously entered in the JOEI data sheets. If the fields are blank, please complete the JOEI data sheets.

# **Application Form: Types of Services**

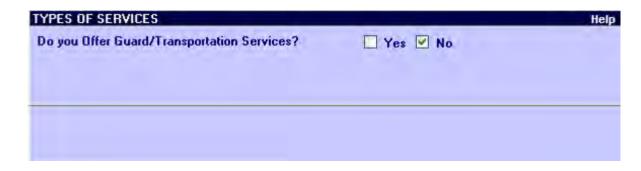

Screen example if "Yes" is selected for Guard/Transportation.

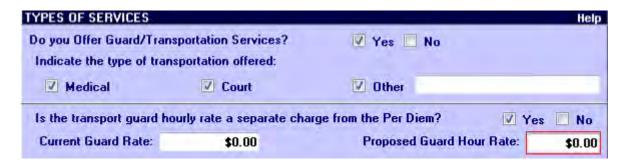

#### TYPE OF SERVICES

If applicable, indicate the type of transportation that is offered. Also indicate whether or not the transport guard hourly rate is a separate charge from the per diem rate. If this is a separate charge, indicate the current guard rate in the box provided and the proposed guard rate in the box provided.

# **Application Form: Incidents Involving Prisoners**

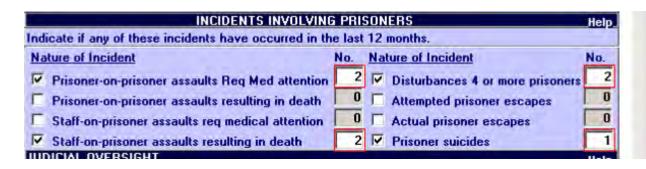

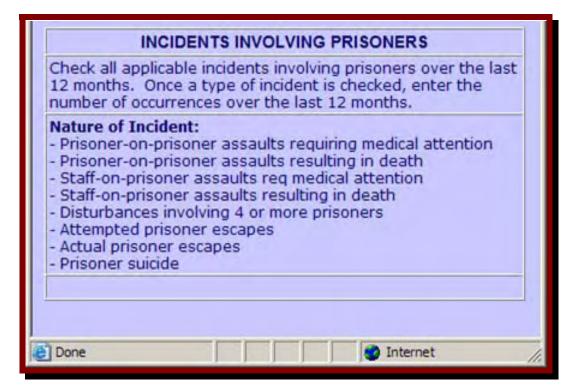

# **Application Form: Judicial Oversight**

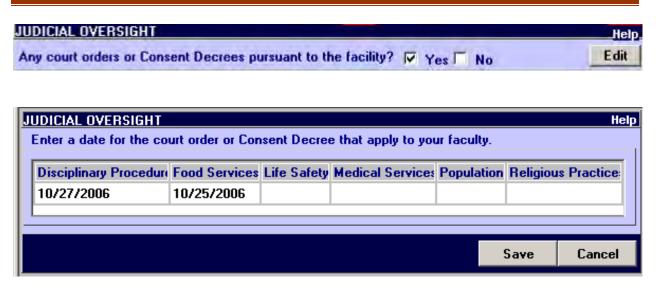

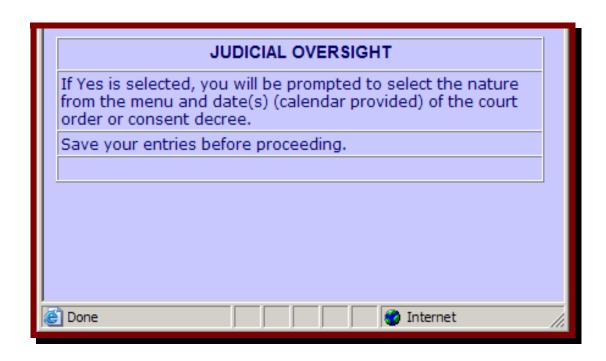

# Application Form: Health Care Policies

### HEALTH CARE POLICIES

Click on the button to define the healthcare services provided to inmates.

| - |   | -  |   |    |
|---|---|----|---|----|
| D | - | м  | - | 48 |
| • |   | •• |   | ш  |

| HEALTH CARE POLICIES                                                                                                    |                                                                                           |            |  |  |  |  |  |
|----------------------------------------------------------------------------------------------------|-------------------------------------------------------------------------------------------|------------|--|--|--|--|--|
| Methods(s) used to provide health care services (Check all that apply).                                                                     |                                                                                           |            |  |  |  |  |  |
| On-site medical staff, employed by the facility                                                                                             |                                                                                           |            |  |  |  |  |  |
| On-site medical staff, employed by other governmental agency                                                                                |                                                                                           |            |  |  |  |  |  |
| Medical services performed by a contractor and billed on a per visit bas                                                                    | sis                                                                                       |            |  |  |  |  |  |
| Medical services performed by a contractor and billed on a per prisoner                                                                     | Medical services performed by a contractor and billed on a per prisoner or retainer basis |            |  |  |  |  |  |
| Other. Describe                                                                                                    |                                                                                           |            |  |  |  |  |  |
|                                                                                                    |                                                                                           |            |  |  |  |  |  |
| Policies and procedures regarding tuberulosis (TB) screening (Check all tha                                                                 | Policies and procedures regarding tuberulosis (TB) screening (Check all that apply).      |            |  |  |  |  |  |
| Prisoners are screened at the time of admission                                                                                             |                                                                                           |            |  |  |  |  |  |
| Prisoners are screened at regular intervals                                                                                                 |                                                                                           |            |  |  |  |  |  |
| Prisoners with no history of vaccinations are screened                                                                                      |                                                                                           |            |  |  |  |  |  |
| Prisoners are screened after possible exposure to TB                                                                                        |                                                                                           |            |  |  |  |  |  |
| Prisoners screened upon request                                                                                                    |                                                                                           |            |  |  |  |  |  |
| Other. Describe                                                                                                    |                                                                                           |            |  |  |  |  |  |
|                                                                                                    |                                                                                           |            |  |  |  |  |  |
| Policies and procedures regarding prisoner mental health. (Check all that a                                                                 | pply.)                                                                                    |            |  |  |  |  |  |
| Prisoners are screened for mental health disorders at intake.                                                                               |                                                                                           |            |  |  |  |  |  |
| Mental health professionals conduct psychiatric or pyschological evaluations to determine the prisoner's mental health or emotional status. |                                                                                           |            |  |  |  |  |  |
| Facility provides 24-hour mental health care to prisoners.                                                                                  |                                                                                           |            |  |  |  |  |  |
| Facility provides therapy/counseling by trained mental health profession                                                                    | nals on a rout                                                                            | ine basis. |  |  |  |  |  |
| Mental health professionals prescribe, distribute, and monitor the use of psychotropic medications by prisoners.                            |                                                                                           |            |  |  |  |  |  |
| Other. Describe                                                                                                    |                                                                                           |            |  |  |  |  |  |
|                                                                                                    |                                                                                           |            |  |  |  |  |  |
| Procedures to prevent prisoner suicides. (Check all that apply.)                                                                            |                                                                                           |            |  |  |  |  |  |
| Suicide risk assessment is conducted at intake                                                                                              |                                                                                           |            |  |  |  |  |  |
| Facility regularly sponsors staff training in suicide risk assessment and prevention                                                        |                                                                                           |            |  |  |  |  |  |
| Facility provides special prisoner counseling and psychiatric services.                                                                     |                                                                                           |            |  |  |  |  |  |
| Facility monitors high-risk prisoners                                                                                                    |                                                                                           |            |  |  |  |  |  |
| Facility houses high-risk prisoners in special locations to facilitate monitoring.                                                          |                                                                                           |            |  |  |  |  |  |
| Facility has established suicide prevention teams                                                                                           |                                                                                           |            |  |  |  |  |  |
| Other. Describe                                                                                                    |                                                                                           |            |  |  |  |  |  |
|                                                                                                    |                                                                                           |            |  |  |  |  |  |
|                                                                                                    | Carra                                                                                     | Careal     |  |  |  |  |  |
|                                                                                                    | Save                                                                                      | Cancel     |  |  |  |  |  |

# **Application Form: Inspection Oversight**

# Click on the button to define the Inspecting Agency, Inspection Date and Frequency. Define

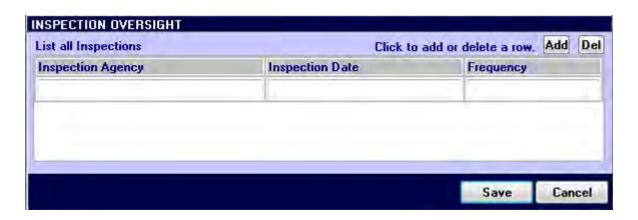

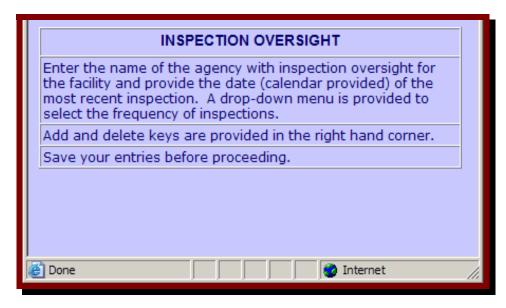

# **Application Form: Professional Accreditations**

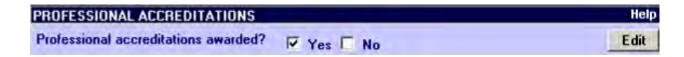

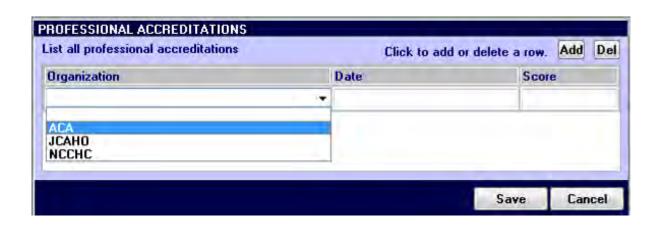

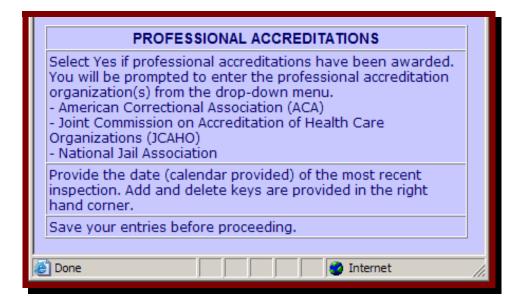

# **Application Form: Remarks, Submission**

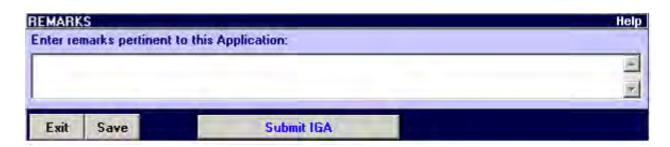

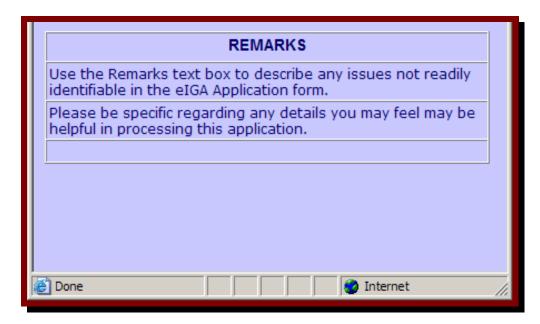

To exit out of the system without saving the changes made, click "Exit."

To save changes made to the system, click "Save."

To exit out of the system as well as save changes made, click "Save" and then click "Exit."

To submit the IGA application, click "Submit IGA." Please make sure that you have saved all of your changes before submitting.